### *Data Analysis Tools and Practice(Using R)*

### *2019.02.22*

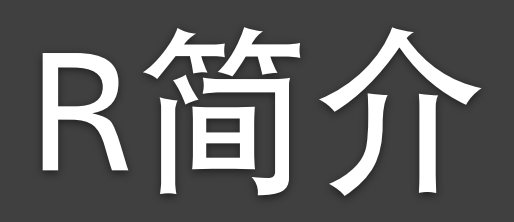

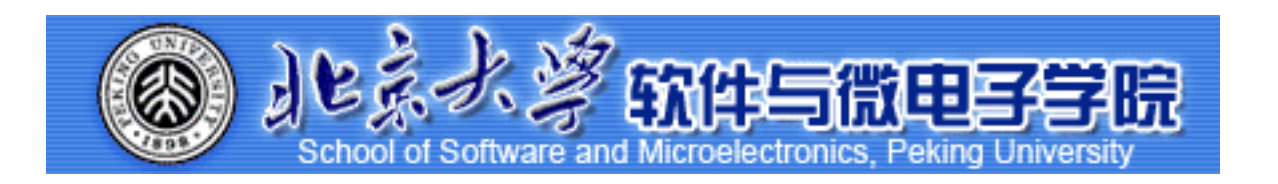

Huiping Sun(孙惠平) *[sunhp@ss.pku.edu.cn](mailto:sunhp@ss.pku.edu.cn)*

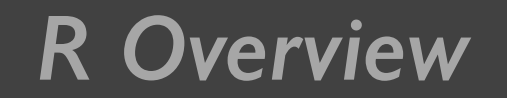

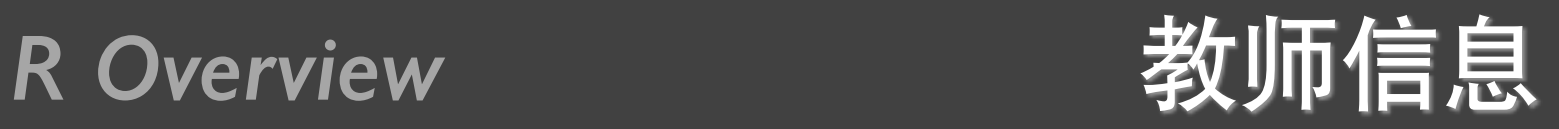

- 数据分析简介
- R软件简介
- 练习

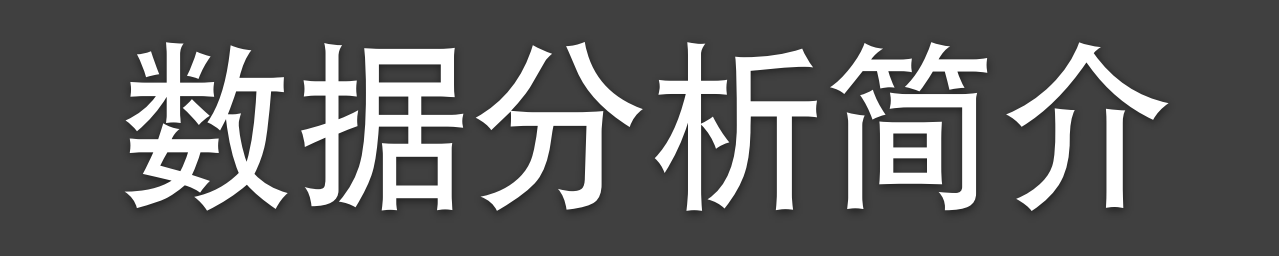

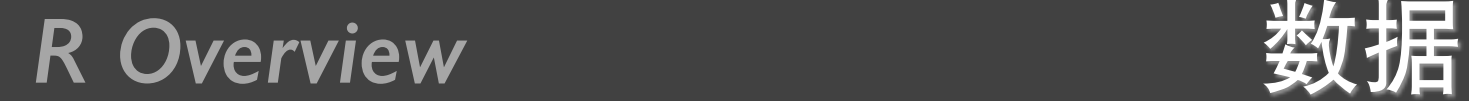

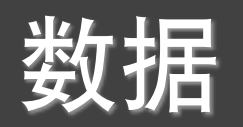

• 反应原始事物的一组定性或定量变量的集合

# 米可以测量、收集、报告和分析 米原始数据 vs 处理过数据

- 计算机发明之前,数据的产生和共享仅限于很少的形式
	- $*F$ 写书信 vs Email
	- 米胶卷 vs 数码相机
	- 米打印书籍 vs 电子书

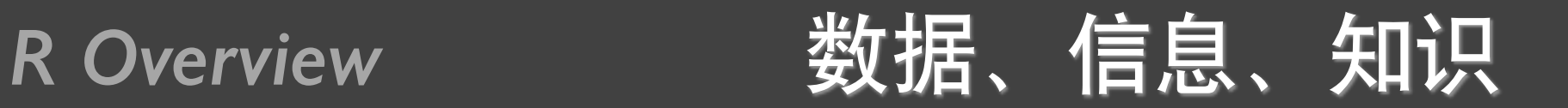

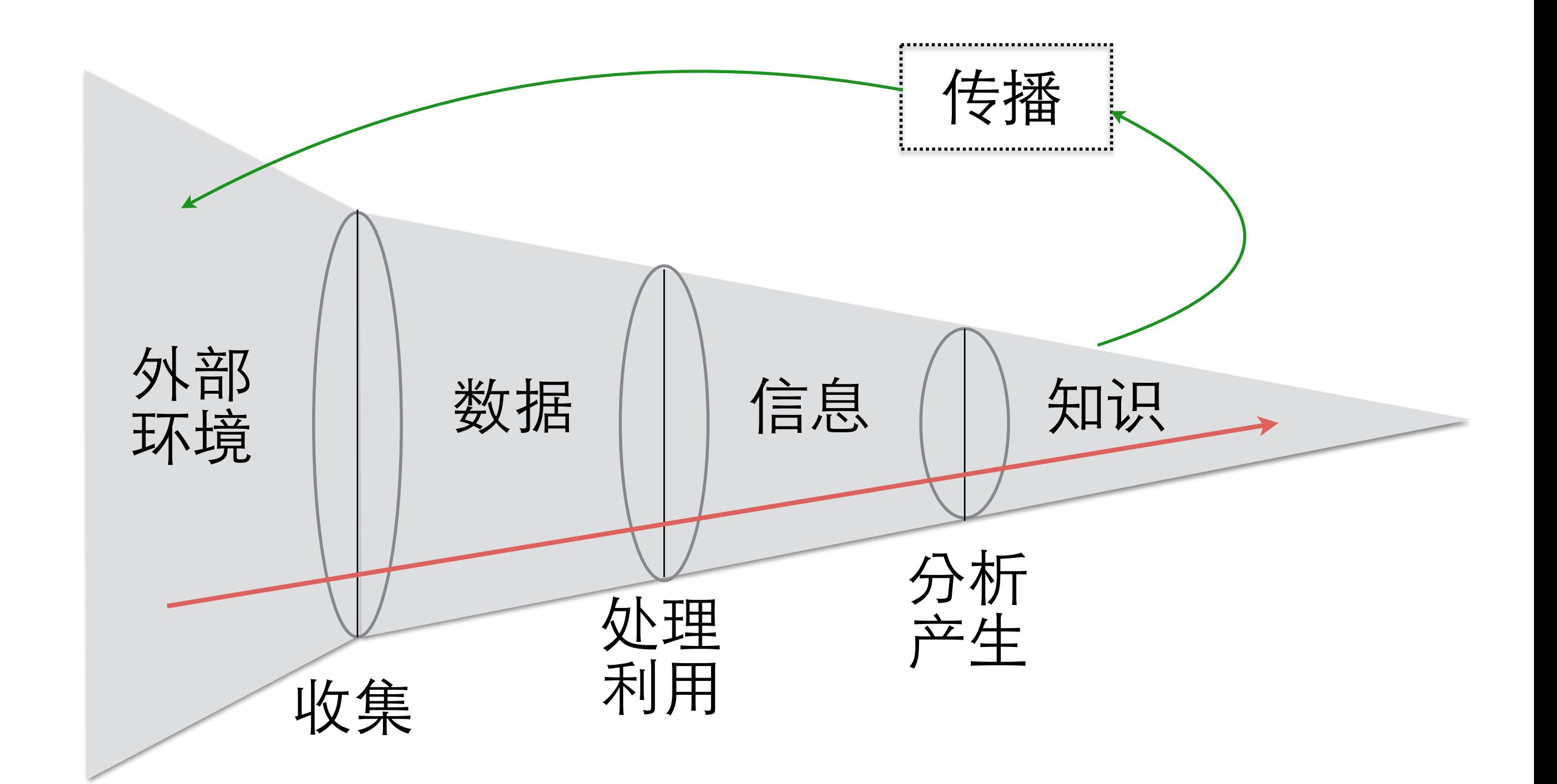

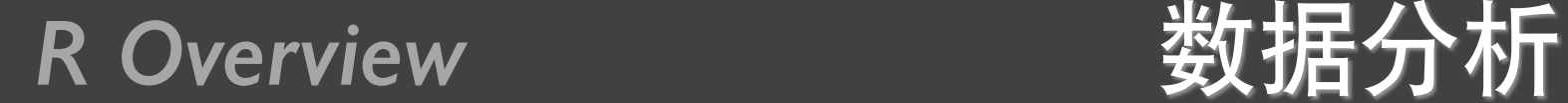

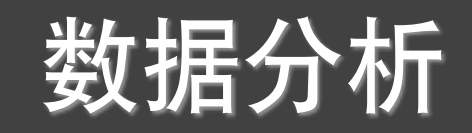

• 对数据进行分析

- 用适当的统计分析方法对收集来的大量数据进行分析, 将他们加以汇总和理解消化,以求最大化的开发数据的 功能、发挥数据的作用。
	- 米 是为了提取有用信息和形成结论而对数据加以详细 研究和概括总结的过程。
	- 米 数据也称观测值, 是通过实验、测量、观察、调查 等方式获取的结果,常常以数量的形式展现出来。

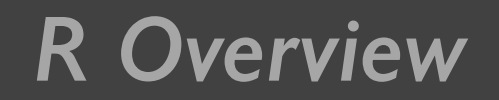

## *R Overview* 数据分析的目的和作用

- $\bullet$  日的
	- 米 把隐藏在一大批看似杂乱无章的数据背后的信息集 中和提炼出来,总结出研究对象的内在规律。
	- **米**实际工作中,数据分析能够帮助管理者进行判断和 决策,以便采取适当的策略与行动。
	- **米**统计学: 描述性数据分析、探索性数据分析 (发现 新特征)、验证性数据分析(验证已有假设)。

• 作用: 现状分析、原因分析、预测分析

*R Overview* 数据分析过程

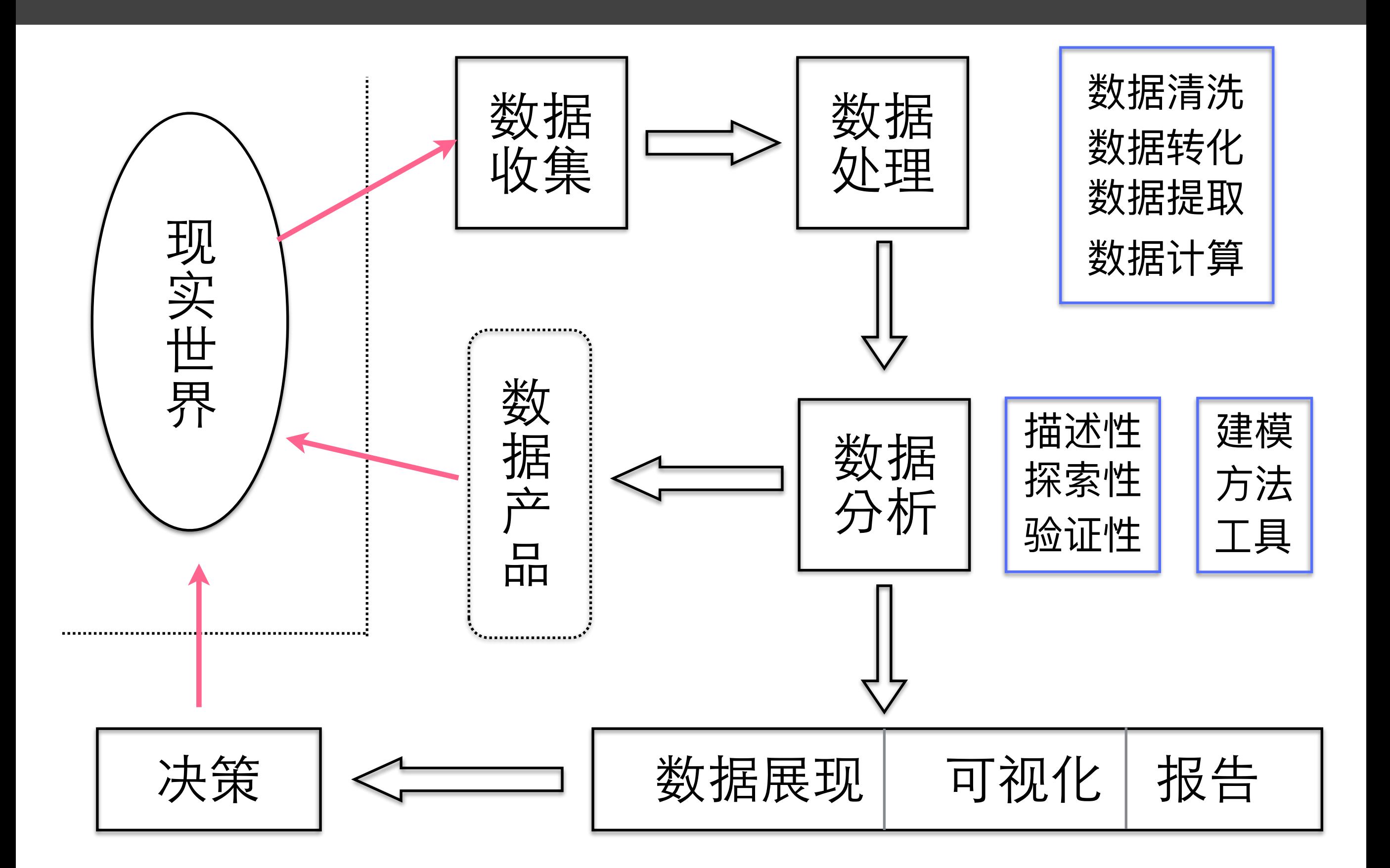

### *R Overview* 数据分析需求

- 检索一个值
- 过滤
- 计算派生值
- 发现极值
- 排序
- 确定边界
- 刻画分布
- 发现异常
- 平均值、最大值、最 小值、众数
- 全距、平均偏差、标 准差、方差
- 矩、偏度、峰度
- 二项式、正态、泊 松、柏努力
- 时间、地域 • • 时间、地域 《《《》

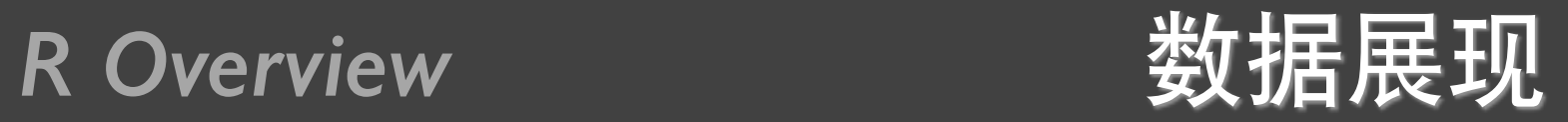

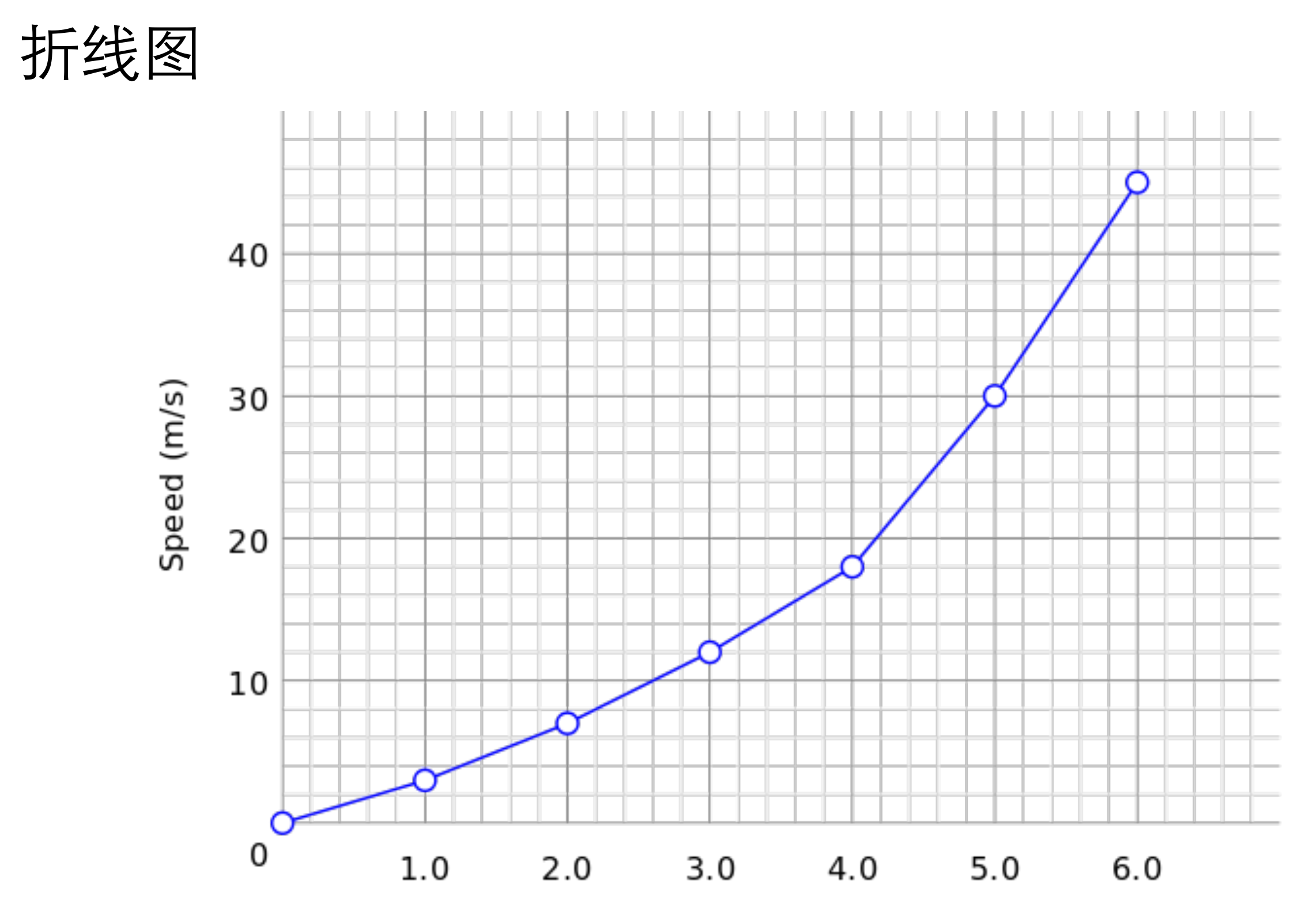

Time (s)

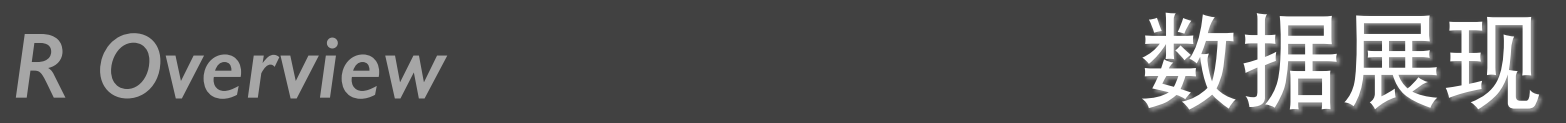

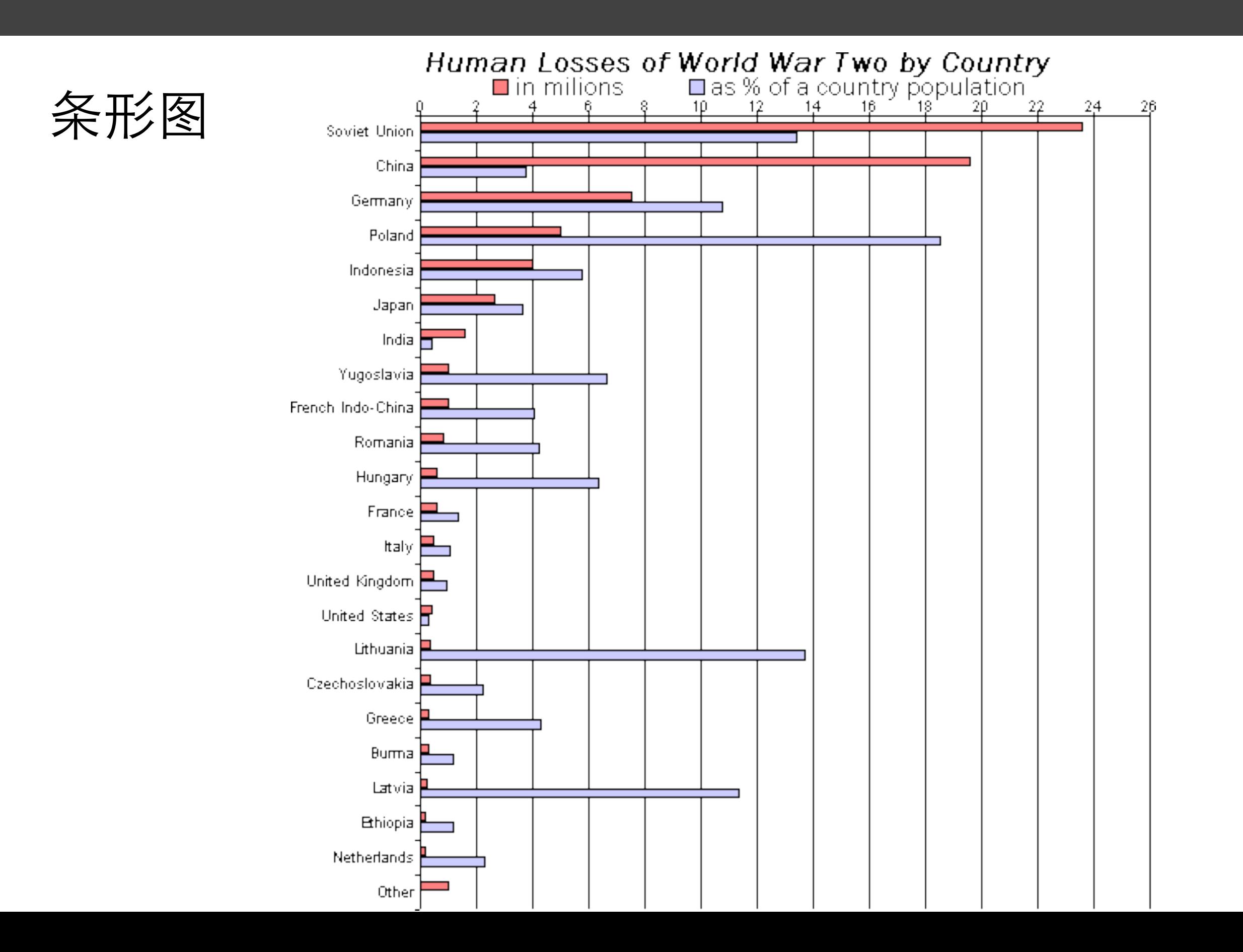

![](_page_11_Picture_1.jpeg)

![](_page_11_Figure_2.jpeg)

![](_page_12_Picture_1.jpeg)

![](_page_12_Figure_2.jpeg)

![](_page_13_Picture_1.jpeg)

![](_page_13_Picture_2.jpeg)

![](_page_13_Picture_3.jpeg)

![](_page_14_Picture_1.jpeg)

![](_page_14_Figure_2.jpeg)

![](_page_14_Figure_3.jpeg)

C

![](_page_14_Figure_5.jpeg)

![](_page_14_Figure_6.jpeg)

![](_page_14_Picture_7.jpeg)

![](_page_14_Picture_8.jpeg)

![](_page_15_Picture_0.jpeg)

![](_page_15_Picture_1.jpeg)

- 对整个数据分析过程的一个总结与呈现
- 把数据分析的起因、过程、结果和建议完整呈现出来
- 好的分析框架, 图文并茂、层次明晰
- 明确的结论, 建议和解决方案
- 分析背景和目的、分析思路、分析正文、总结和建议

![](_page_16_Picture_0.jpeg)

# R Overview R软件历史

- R是S语言的一种实现。S语言是由 AT&T贝尔实验室开发 的一种用来进行数据探索、统计分析、画图的解释型语 言。最初S语言的实现版本主要是S-PLUS。S-PLUS是一个 商业 软件, 它基于S语言, 并由MathSoft公司的统计科学 部讲一步完善。
- Auckland大学的Robert Gentleman 和 Ross Ihaka 及其他志 愿人员开发了一个R系统。R的使用与S-PLUS有很多类似 之处,两个软件有一定的兼容性。
- R是用于统计分析、绘图的语言和操作环境。R是属于 GNU系统的一个自由、免费、源代码开放的软件, 它是 一个用于统计计算和统计制图的优秀工具。

*R Overview* 为什么使用R软件

- 自由软件,免费
- 功能强大, 不弱于同类软件
- 和其他语言、数据库有非常好的接口
- 容易扩展,新功能更新更快,网上资源丰富
- 多平台支持, 多种GUI支持
- 面向对象编程语言,语言简洁高效,顶尖水平的制图能力
- 连贯完整的数据分析中间工具, 有效的数据处理和保存机 制,可进行交互式数据分析
- <<<<<<<<<<<<<<<<< 学习曲线较为陡峭

### R Overview R软件获取安装

- 官方网站:<u><http://cran.r-project.org></u> 免费获取
- Windows, Mac, Linux
- 包 (package) 增强R功能

![](_page_19_Picture_43.jpeg)

![](_page_20_Picture_1.jpeg)

![](_page_20_Figure_2.jpeg)

### R Overview RStudio

![](_page_21_Picture_12.jpeg)

https://www.rstudio.com/

![](_page_22_Picture_0.jpeg)

R Overview  **如何使用R** 

- R是一种区分大小写的解释性语言
- 可以在命令提示符 (>) 后每次输入并执行一个命令, 也可以一次性执行写在脚本文件的一组命令
- 输入的指令成为表达式, R的解析器读入解释这些指令
- R的功能多数由程序内置函数和用户自编函数提供,基 本函数默认可以直接使用,其余函数可以按需加载
- R语句由函数和赋值构成,R使用"<-",而不是传统的 "="作为赋值符号
- 注释由符号"**#**"开头,但不支持多行

![](_page_23_Picture_75.jpeg)

| 年龄(月) | 体重(kg) | 年龄(月) | 体重(kg) |
|-------|--------|-------|--------|
| 01    | 4.4    | 09    | 7.3    |
| 03    | 5.3    | 03    | 6.0    |
| 05    | 7.2    | 09    | 10.4   |
| 02    | 5.2    | 12    | 10.2   |
| 11    | 8.5    | 03    | 6.1    |

10名婴儿的月龄和体重 表1-1

```
Example 0001
> age <- c(1, 3, 5, 2, 11, 9, 3, 9, 12, 3)
> weight <- c(4.4, 5.3, 7.2, 5.2, 8.5, 
                7.3, 6, 10.4, 10.2, 6.1)
> mean(weight)
> sd(weight)
> cor(age, weight)
> plot(age, weight)
```
![](_page_23_Figure_5.jpeg)

### R Overview Demo()

- demo(graphics)
- demo(image)
- demo(Hershey)
- demo(persp)

![](_page_24_Figure_6.jpeg)

![](_page_24_Figure_7.jpeg)

![](_page_24_Figure_8.jpeg)

![](_page_25_Picture_0.jpeg)

![](_page_25_Picture_1.jpeg)

- 包是R函数、数据、预编译代码组成的集合
- R-般自带8个默认包
- library()
- .libPaths()
- search()
- install.packages()
- update.packages()
- help(package="packagename")

![](_page_26_Picture_1.jpeg)

![](_page_26_Picture_7.jpeg)

![](_page_27_Picture_1.jpeg)

### 表1-4 用于保存图形输出的函数

![](_page_27_Picture_47.jpeg)

- source("filename")
- sink("filename")
	- append=TRUE,将文本添加到文件后
	- split=TRUE, 同时输入到屏幕和输出文件
- dev.off()

![](_page_28_Picture_1.jpeg)

- 大小写错误
- 忘记引号
- 函数调用忘记括号
- Windows环境下路径名使用了"\"
- 使用了一个没有加载包的函数

• R的报错信息很模糊

![](_page_29_Picture_0.jpeg)

![](_page_29_Picture_31.jpeg)

![](_page_30_Picture_0.jpeg)

![](_page_31_Picture_0.jpeg)

![](_page_31_Picture_1.jpeg)

![](_page_31_Picture_2.jpeg)

● 安装RStudio

• 熟悉R和RStudio的界面和菜单功能

• 安装swirl, 了解如何使用, 可以做几个练习试试

![](_page_32_Picture_1.jpeg)

• 输入并执行例子0001

• 执行一下前面讲的几个Demo

• 熟悉包的发现和安装

• 熟悉工作空间

• 熟悉输入输出 (例子0001执行结果分别或同时送到文件和屏幕)

![](_page_33_Picture_0.jpeg)

![](_page_33_Picture_1.jpeg)

• 打开帮助文档首页, 并查阅其中的"Introduction to R"的第1章和13章。

- 安装vcd包。
- 列出此包中可用的函数和数据集。
- 载入这个包并阅读数据集Arthritis的描述。
- 显示数据集Arthritis的内容 (直接输入一个对象的名称将列出它的内容)。
- 运行数据集Arthritis自带的示例。它基本上显示了接受治疗的关节炎患者 较接受安慰剂的患者在病情上有了更多改善。
- ●浪出。

![](_page_34_Picture_0.jpeg)

![](_page_34_Picture_1.jpeg)

- 看RIA第一章
- 使用帮助看所有出现的函数说明, 了解所有函数功能
- 把第8页、第II页和第I2页的三个例子输入到R文件,看执行效果

• 看A Introduction to R的第二章和附录A(可选)

• 实现一个简单的hello world程序

![](_page_35_Picture_1.jpeg)

An Integrated Development Environment for R

### Getting Started with

![](_page_35_Picture_4.jpeg)

![](_page_35_Figure_5.jpeg)

# ᨀᨀѺ

孙惠平 [sunhp@ss.pku.edu.cn](mailto:sunhp@ss.pku.edu.cn)